# BEA Tuxedo のグローバル化機能

# アジア太平洋地域向けの マルチバイトサポート

BEA ホワイトペーパー

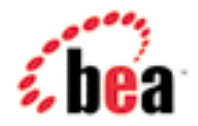

# 著作権

Copyright © 2003 BEA Systems, Inc. All Rights Reserved. 2003 年 2 月 15 日

# 限定的権利条項

BEA Systems, Inc. からの書面による事前の承諾がない限り、本ドキュメントの全部または一 部を、何らかの電子媒体、あるいは機械的に読み取り可能な形態に、複写(写真複写を含む)、 複製、翻訳、要約することを禁じます。本ドキュメント内に記載されている情報は予告なく変更さ れる場合があり、 BEA Systems, Inc.による内容の保証を示すものではありません。

# 商標

BEA、BEA Tuxedo、BEA WebLogic、BEA WebLogic Platform、BEA WebLogic Enterprise Platform、BEA WebLogic Server、BEA WebLogic Integration、BEA WebLogic Portal、 BEA Liquid Data for WebLogic、および BEA WebLogic Workshop は、BEA Systems, Inc. の登録商標または、商標です。それ以外の会社名、製品名はそれぞれ関係する企業の商標ま たは登録商標である可能性があります。

BEA ホワイトペーパ -- BEA TUXEDO のグローバル化機能 2

# 目次

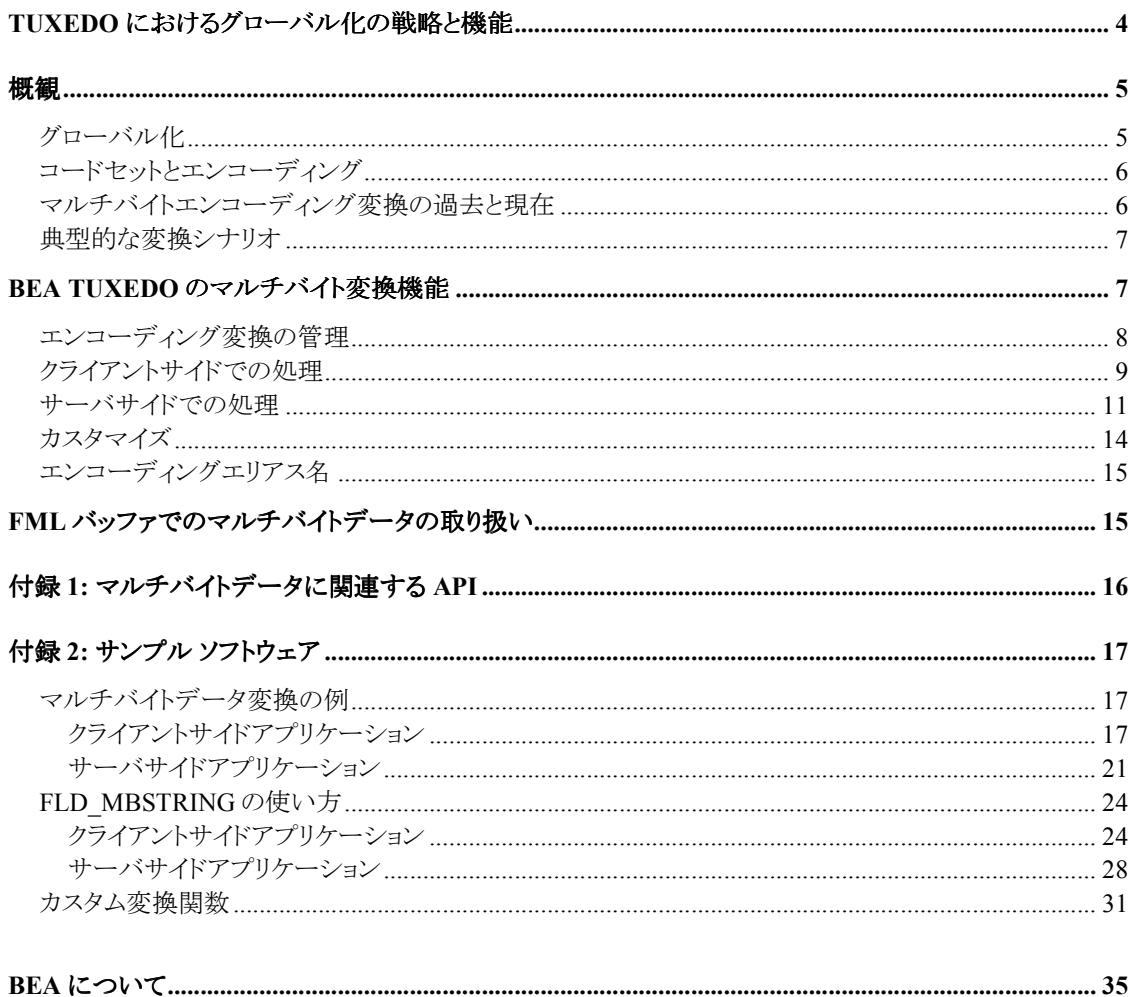

BEA ホワイトペーパ -- BEA TUXEDO のグローバル化機能

# Tuxedo におけるグローバル化の戦略と機能

Tuxedo リリース 4.1 以降、インターナショナライゼーションとローカライゼーションは同システム の不可欠な要素となっています。これに対して、BEA Tuxedo リリース 8.1 では、アジア太平洋 地域ロケールでのマルチバイト文字コードセット処理をフルサポートしています。開発者は、 BEA Tuxedo リリース 8.1 を使用してソリューションを構築する際には、もはや言語上の制限を 受けることも、インターナショナライゼーションを実現するためにソフトウェアをカスタマイズする 必要もありません。さらに、BEA Tuxedo 8.1 は、BEA Tuxedo のそれ以前のリリースとの完全 な互換性と相互運用性を備えています。

BEA Tuxedo 8.1 では、インターナショナライゼーションに関して、以下のような機能拡張が施 されています。

・ユーザ データ用のマルチバイト文字型バッファをサポート

・日本語、中国語、および韓国語のコードセットエンコーディングの間で、API を使ったプログラ ムによるオンデマンド変換、または自動変換が可能 ・コードセットエンコーディング情報の「取得」と「設定」、およびプログラムまたはコンフィグレー ション設定による自動変換のオン/オフ切り替えが可能 ・変換ライブラリをカスタム変換機能に容易に差し替え可能

これらの Tuxedo 8.1 固有の拡張機能では、MBSTRING という新しい型付きバッファ、 FLD\_MBSTRING という新しいフィールド型、マルチバイト文字転送および変換用の新しい API など、いくつかの新しいシステム機能が利用されます。

BEA Tuxedo 8.1 では、プログラマは、エンコーディング変換の管理を、環境変数 TPMBENC および TPMBACONV を使ってコンフィグレーション設定で行うこともできますし、新しい API 関 数を使ってプログラムで行うこともできます。自動変換のオン/オフをプログラムで切り替えるこ とができるため、アプリケーションでは必要なときにだけ変換が行われるように制限できるよう になり、変換に関わるパフォーマンスをうまく管理することができます。

自動コードセットエンコーディング変換を行うように BEA Tuxedo 8.1 システムがコンフィグレー ションされている場合には、異なるコンピュータプラットフォーム上で動作するプロセス間で MBSTRING バッファ (または、FML32 内の FLD\_MBSTRING フィールド) が転送されると、 Tuxedo システムによって裏でコードセットエンコーディング間の変換が行われます。特に、受 信側が MBSTRING バッファを送信側のコードセットエンコーディング表現から受信側のコード セットエンコーディングに自動的に変換します。一方、環境変数 TPMBENC および TPMBACONV を使って手動で自動コードセット変換がコンフィグレーションされていない場合、 送信側または受信側のアプリケーションで、変換用 API (詳細については「付録 1」を参照) を 使ってケースバイケースでコードセットエンコーディング変換を要求することができます。

BEA ホワイトペーパ -- BEA TUXEDO のグローバル化機能 4

GNU の変換ライブラリ inconv を使用すると、Unix プラットフォームと Windows プラットフォー ムで共通にコードセット変換を行えるようになります。BEA Tuxedo の型付きバッファを使用す れば、たとえばテストやパフォーマンスチューニングのために、変換ライブラリをカスタム機能に たやすく差し替えることができます。

このホワイトペーパでは、BEA Tuxedo 8.1 のインターナショナライゼーション機能について説 明し、例を用いて新しい機能を紹介します。

# 概観

オペレーティング システム、ライブラリ、開発ツールなどの大半のソフトウェア製品は、国際的 な環境向けに設計され開発されます。たとえば、東京に本社がありニューヨークとソウルに支 社があるような大企業では、英語、日本語、および韓国語のソフトウェア環境を組み合わせな ければならないことがあります。そうしたソリューションでは、言語面、文化面、およびプレゼン テーション面での要件が非常に異なる環境で、同じソフトウェアが動作する必要があります。さ らに、このような国際的に分散したコンピューティング環境では、数値、時刻、日付、通貨表示 形式、メッセージ表現、およびコードセットエンコーディング体系の地域ごとの変動もサポートし なければなりません。トランザクションが世界中のさまざまな地域に及ぶにつれて、これらの要 件をすべて(アプリケーションを再起動せずに)「オンザフライ」でサポートする必要があります。 こうした要件を満たすソフトウェアは、「グローバル化された」ソフトウェアと呼ばれます。

#### グローバル化

ソフトウェアのグローバル化は、「インターナショナライゼーション」と「ローカライゼーション」の 双方の要件に対処することで達成されます。インターナショナライゼーションによって、ソフト ウェアは言語と習慣の異なる地域間で共通に使用できるようになります。インターナショナライ ズされたソフトウェアを作成するには、開発者はまず、言語と文化に依存するプログラム部分を 切り分けます。たとえば、エラーメッセージは、その対象となる「ロケール」の言語に翻訳しやす いように分離されます。ロケールとは、同じ言語と習慣を共有する地理的または政治的な地域 のことです。インターナショナライズされるプログラムは、システムの初期化時にロケール依存 部分を取得するように設計または修正されます。

ローカライゼーションは、ロケール依存部分のロケール固有バージョンすなわち「パッケージ」を 作成するプロセスのことです。ローカライゼーションには、ユーザインタフェースに表示されるラ ベル、エラーメッセージ、オンラインヘルプなどのテキストを翻訳する作業が含まれます。また、 通貨の値、時刻、日付、数値などのデータ項目を文化固有の形式に書式化する作業も必要で す。BEA では、顧客の必要に応じて、利用可能なローカライゼーションパッケージを開発します。

BEA ホワイトペーパ -- BEA TUXEDO のグローバル化機能 5

## コードセットとエンコーディング

「文字セット」とは、所定の言語でテキストを表す要素の集合のことです。英語のアルファベット は文字セットの一例です。文字間に暗黙の順序関係が存在する場合もありますが、文字には 特定の値は割り当てられません。たとえば、英語のアルファベットを順に読み上げる場合、「A, B, C, ...」で始めて「..., X, Y, Z」で終わるまで、習慣に従って読み上げを続けることになるでしょ う。このような暗黙の順序付けはありますが、その関係を暗黙に意味するような数値関係は文 字間にはありません。「コードセット」は、そのような数値関係を提供するもので、コンピュータプ ログラムで文字セットを操作するためのメカニズムを与えてくれます。

コードセットは「コード化文字セット」とも呼ばれ、コンピュータでの利用を前提に、文字を負でな い一意な整数にマッピングしたものです。あるコードセットについての一意なバイナリ値のマッ ピングは、そのコードセットの「エンコーディング」と呼ばれます。米国では、大半のコンピュータ キーボードに刻字されている文字の集合を表すコードセットは、ASCII と UNICODE の 2 つで す。ASCII はまた、エンコーディングでもあります。個々のコードセットに複数のエンコーディン グが存在することもあります。たとえば、日本のコンピュータベンダでは、日本語のコードセット である Kanji 用に、EUC-JP、Shift-JIS (SJIS)、ISO-2022-JP の少なくとも 3 通りのエンコー ディングをサポートしています。Unix ベンダでは EUC-JP をサポートしているものが大半で、 SJIS もサポートしているベンダも一部にはあります。Windows、OS/2、および Macintosh では、 SJIS をサポートしています。韓国では KSC5601 エンコーディングが広く利用されているのに 対して、中国では GBK が使用されています。Java では、ネイティブの UNICODE と多数の他 のエンコーディングをサポートしています。

### マルチバイトエンコーディング変換の過去と現在

標準英語を含むヨーロッパ言語のアルファベット文字は、8 ビット (シングルバイト) のコードセッ トエンコーディング体系で対応できます。しかし、中国語、日本語、および韓国語は多数の記号 すなわち「表意文字」で成り立っており、マルチバイトのコードセットエンコーディング体系が必 要になります。BEA Tuxedo 8.1 では、マルチバイトコードセット処理機能で、これらのアジア太 平洋地域用文字セットをサポートします。

BEA Tuxedo 8.1 が登場する前は、アプリケーション開発者は、グローバル化機能を実現する のにカスタム変換ソリューションを作成する必要がありました。しかし、カスタム変換で処理でき るのは、非常に特化したケースだけです。たとえば、SJIS から EUC-JP への変換を処理する カスタムソリューションがあっても、SJIS と ISO-2022-JP の間の変換を行うには、別のソリュー ションが必要になるでしょう。BEA Tuxedo 8.1 がリリースされたことで、こうしたカスタム変換を 開発する必要はもうありません。

BEA ホワイトペーパ -- BEA TUXEDO のグローバル化機能 6

なお、BEA Tuxedo のコードセット変換機能は、コードセットのエンコーディング (たとえば、 UNICODE コードセットのエンコーディング UTF-8 と UTF-16BE) 間の変換を行うためのもの であることを忘れないでください。決して、コードセット (たとえば、ASCII と UNICODE) 間の変 換でも言語間の翻訳でも「なく」、あくまで同一言語の異なるエンコーディング間の変換です。

#### 典型的な変換シナリオ

別個のプラットフォーム (たとえば、クライアントシステムとサーバシステム) 上で異なる Kanji エ ンコーディング体系が使用されるというのが、マルチバイト変換の非常によくあるシナリオです。 異なるエンコーディング体系を使用するプラットフォーム上でクライアントとサーバが動作する 場合、プラットフォーム間でエンコーディング変換を実行する必要があります。図 1 の例では、 日本における分散コンピューティング環境でのシナリオを示しています。この例では、クライア ントは、SJIS をサポートする Windows マシン上で動作します。BEA Tuxedo サーバは Unix マ シンで、EUC-JP をサポートしています。

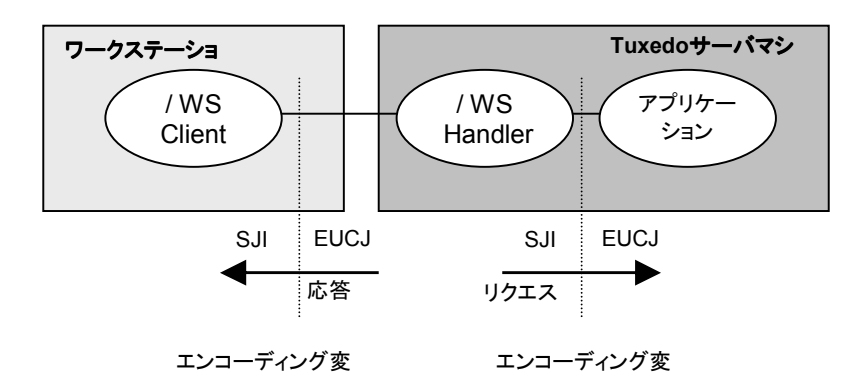

図 1: 典型的なシナリオ

# BEA Tuxedo のマルチバイト変換機能

上記の例では、MBSTRING というバッファ・タイプを使って、マルチバイト文字のアプリケーショ ンデータが Windows クライアントと BEA Tuxedo サーバプロセスの間で転送されます。この バッファ・タイプに関連付けられている API 関数群によって、コードセットエンコーディング名の 「取得」や「設定」が行われ、GNU iconv ライブラリを使ってマルチバイトデータ変換が実行され ます。

BEA ホワイトペーパ -- BEA TUXEDO のグローバル化機能 ファッション

MBSTRING バッファは、バッファ・タイプスイッチ構造体 (tm\_typesw) に新しいエントリを追加 することで、BEA Tuxedo に実装されています。BEA Tuxedo では、バッファ・タイプごとにどの ルーチンを呼び出すかを、この構造体によって決定することができます。MBSTRING バッファ の場合、Tuxedo システムは内部関数 mbsconv()を呼び出して、コードセットの自動マルチバ イトデータ変換を実行します。この内部関数では、GNU ライブラリルーチンを使用して、ユーザ データを変換します。BEA Tuxedo システムに定義されている「MBSTRING」でのバッファ・タ イプの使い方の詳細については、 buffer(3)、typesw(5)、および tuxtypes(5)の各マニュアル ページを参照してください。

#### エンコーディング変換の管理

エンコーディング変換の管理には、環境変数 TPMBENC および TPMBACONV を使ってコン フィグレーションの設定として行う方法と、API 関数を使ってプログラム内で行う方法の 2 通り があります。自動変換を行うように環境変数が設定されている場合には、受信側の BEA Tuxedo システムがバッファ内のデータを別のエンコーディングに変換します。そうでない場合 には、プログラミングインタフェース tuxsetmbaconv()を使用することで、アプリケーションを再 起動せずに自動エンコーディング変換のオン/オフを切り替えることができるため、必要なときに だけ変換が行われるように制限できるようになります。そうでないと、ホップごとに変換が行わ れるおそれがあり、パフォーマンスに悪影響が出ます。

図 2 に示すのは図 1 で説明したのと同じ例ですが、ここではさらに、BEA Tuxedo でのマルチ バイトデータの処理方法を詳しく示しています。環境変数 TPMBENC および TPMBACONV がマシンごとに設定され、エンコーディングと自動エンコーディング変換の状態 (オンかオフ) を 識別します。この例 (日本語ロケールの場合) では、SJIS エンコーディングをサポートする Windows クライアントと、EUC-JP エンコーディングをサポートする Unix サーバを示していま す。型付きバッファのヘッダから、そのバッファが MBSTRING 型であることが特定されると共 に、エンコーディングとデータ長の情報が提供されます。バッファそのものには、ヘッダで識別さ れたエンコーディングで表現されたユーザデータが格納されています。クライアントリクエストの バッファには、SJIS エンコーディングで表現されたデータが格納され、サーバ応答のバッファに は EUC-JP エンコーディングで表現されたデータが格納されます。

アプリケーションの設計時には、考慮すべき点が 2 つあります。第 1 に、変換は本来、パフォー マンス的にコストがかかります。図の例では、自動変換を使用する場合、1 つのメッセージにつ き変換が 2 回行われることになります (リクエストがサーバに受信されたときに 1 回と、応答が クライアントに受信されたときにもう 1 回)。 第 2 に、バッファ内のユーザデータのサイズは変換 によって変わります。この例の場合、クライアント側では、バッファは 変換後も同じサイズになるか、小さくなるかのどちらかです。サーバ側では、バッファサイズは 同じままか大きくなります。

BEA ホワイトペーパ -- BEA TUXEDO のグローバル化機能 8

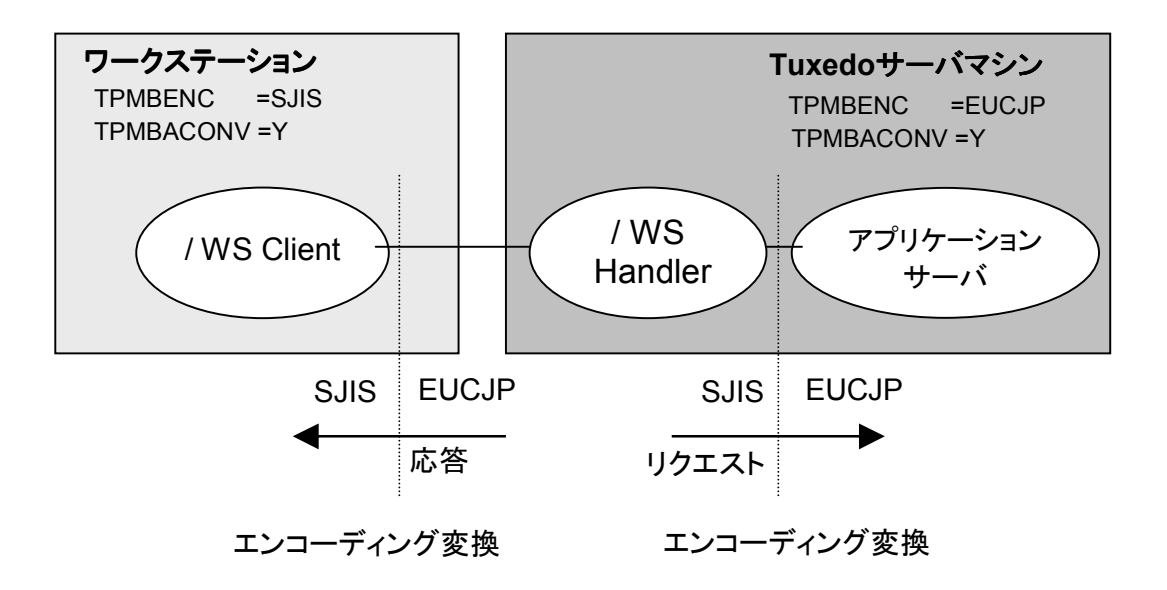

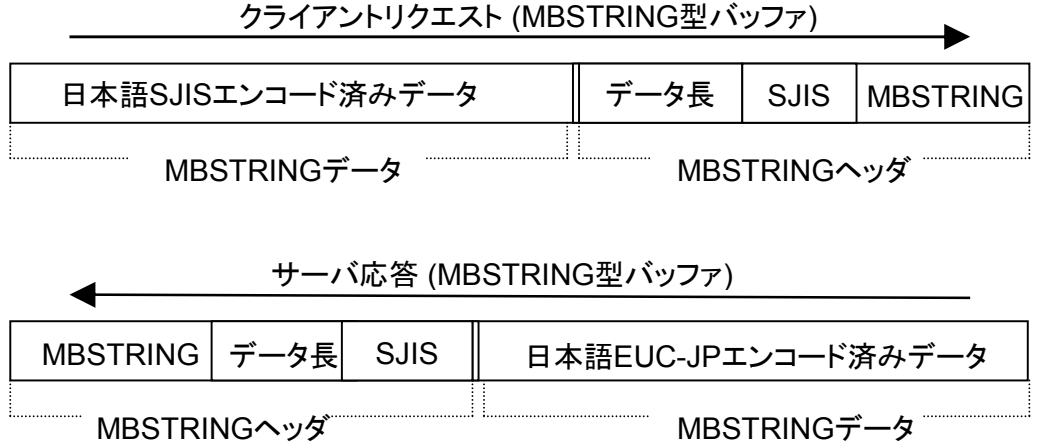

図 2: MBSTRING 型バッファを使ったデータ変換

#### クライアントサイドでの処理

クライアントプロセスが呼び出されると、その動作マシンでサポートされているコードセットエン コーディングの名前が取得または設定されます。たとえば、環境変数 TPMBENC を使って設 定されたエンコーディング名を取得するために、クライアントでは tuxgetmbenc()を呼び出して、

BEA ホワイトペーパ -- BEA TUXEDO のグローバル化機能 9

環境リスト内で「TPMBENC=<エンコーディング名>」の形式の文字列を探します。その文字列 が存在する場合には、クライアントが BEA Tuxedo の tpalloc()を呼び出して新しい MBSTRING バッファを割り当てる際に、エンコーディング名がユーザデータと共に渡されます。 そのエンコーディング名はそのあとキャッシュに入れられるため、tpalloc()の呼び出しは、プロ セスで初めてタイプ・スイッチ関数が呼び出されるときに 1 回だけ行えば済みます。環境変数 TPMBENC が未定義の場合、あるいは処理中にリセットしたい場合には、アプリケーション側 で API 関数を使用して定義することができます。

クライアントからいったん tpalloc()が呼び出されると、図 3 に示したように、バッファ割り当てと データ変換が BEA Tuxedo 側で行われます。BEA Tuxedo システムの内部では、新しい MBSTRING バッファ用のメモリを割り当て、内部用 tuxgetmbenc()関数を使用して、 TPMBENC 環境変数に定義されているエンコーディング名を取得します (その環境変数が設 定されている場合)。BEA Tuxedo は、そのエンコーディング名を MBSTRING バッファのヘッ ダに追加し、割り当てたバッファをクライアントに返します。

あとでクライアントが、たとえば tpsend()や tpcall()を使って MBSTRING バッファを送信すると、 BEA Tuxedo は再び介入して、受信側での変換を実行します。これについては、このあとの 「サーバサイドでの処理」の節で説明します。

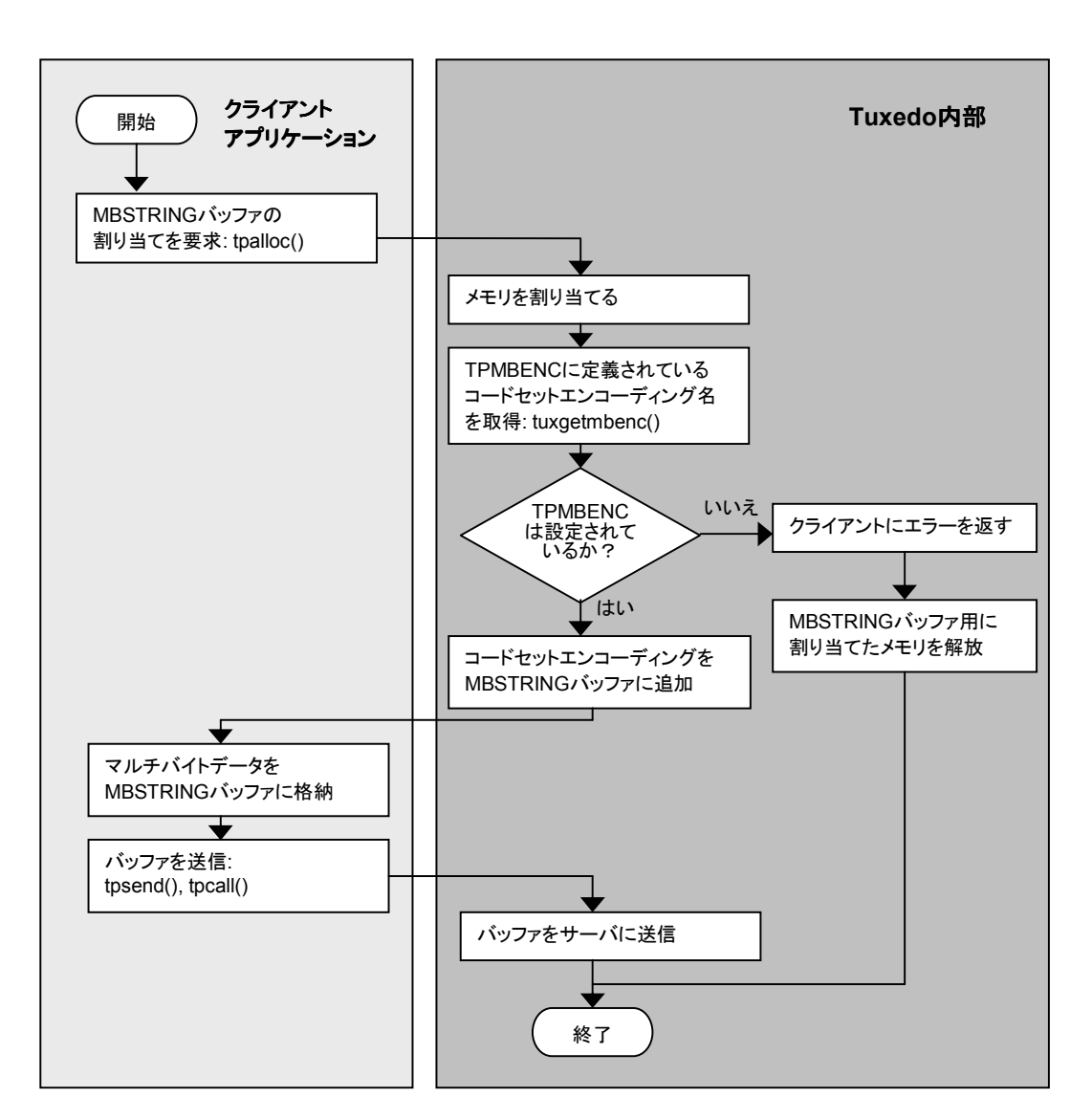

図 3: クライアント側の処理

### サーバサイドでの処理

図 4 のフローチャートでは、MBSTRING 型バッファの入ったリクエストがクライアントからサー バに送信されたときに内部で行われる BEA Tuxedo の処理を示しています。図 4 ではクライア ントが応答を受信したときに行うのと同じ手順も示していることに注意してください。BEA Tuxedo では、メッセージをサービスに渡す前に、MBSTRING バッファを受信します。そして、 環境変数 TPMBACONV を調べて、自動変換が設定されているかどうかを判断します。設定さ れていなければ、BEA Tuxedo は、エンコーディング変換を行わずに MBSTRING バッファ内

BEA ホワイトペーパ -- BEA TUXEDO のグローバル化機能 11

のデータをサーバに送ります。自動変換が設定されている場合、BEA Tuxedo は TPMBENC に定義されているエンコーディング名を取得します。エンコーディング値が設定されていないと 変換を行えないので、何らかのエラーチェックを行って、値が設定されていることを確かめます。 万一値が設定されていなければ、エラーをログに記録し、サーバに制御を渡すことになります。

TPMBENC 環境変数が設定されている場合、BEA Tuxedo のタイプ・スイッチエレメントがクラ イアントとサーバのエンコーディング名を自動的に比較し、双方のエンコーディング名が異なる 場合、BEA Tuxedo は、GNU iconv ベースのライブラリルーチンまたはユーザ作成のカスタム 変換ルーチンを使って、着信メッセージのエンコーディングを、サーバのマシンでサポートされ ているエンコーディングに自動的に変換します。カスタムルーチンの作成の詳細については、9 ページの「カスタマイズ」を参照してください。BEA Tuxedo は、変換したデータをサービスに送 り、制御をそのサービスに渡します。サーバサイドおよびクライアントサイドのマルチバイト変換 アプリケーションのサンプルについては、付録 2 を参照してください。

BEA ホワイトペーパ -- BEA TUXEDO のグローバル化機能 12

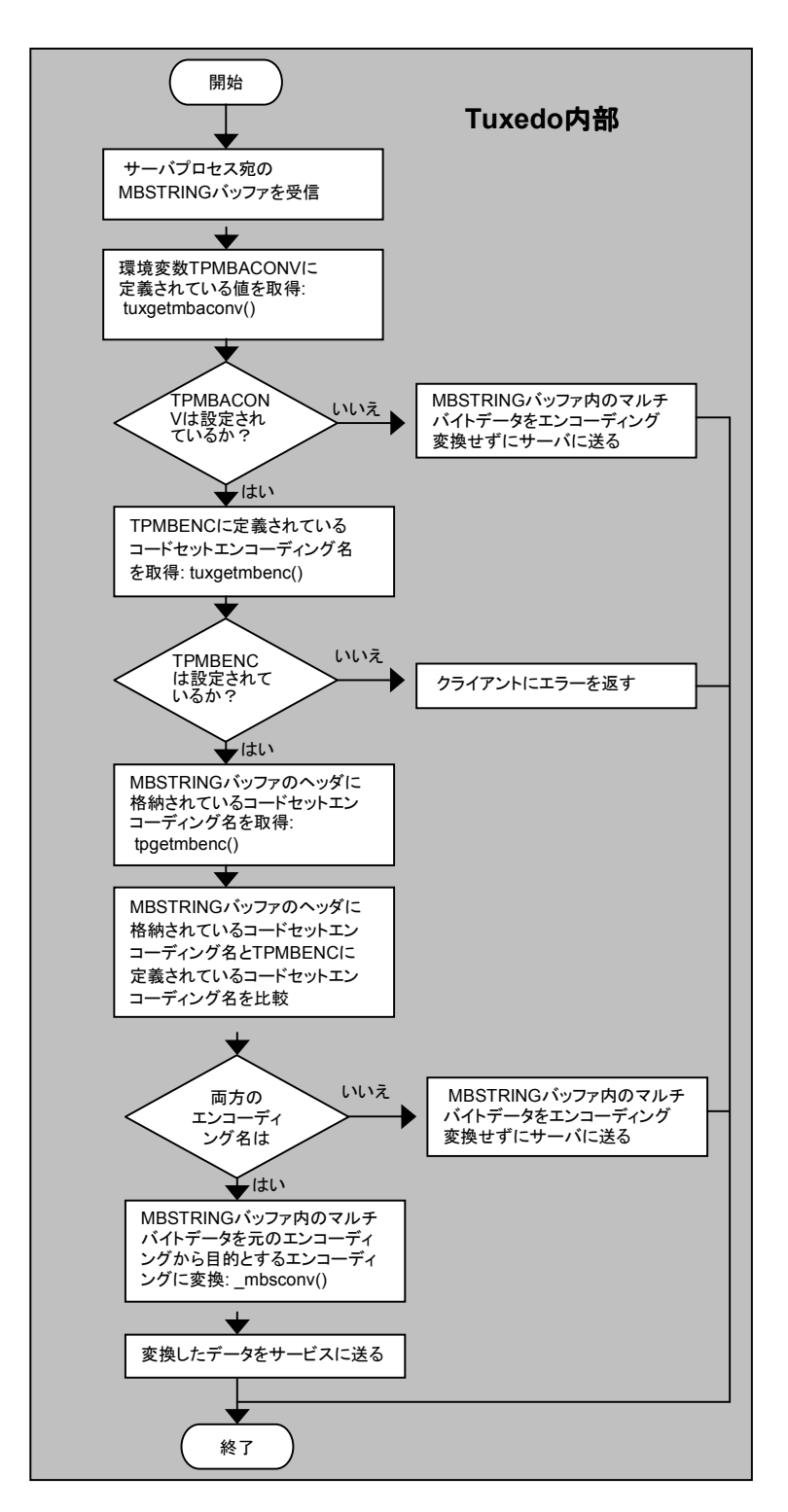

図 4: サーバ側の処理

#### カスタマイズ

たとえば、変換関数の呼び出しの組み込みやデバッグのためにパフォーマンスの向上が必要 な場合や、用意されているライブラリでは処理できないカスタム文字が必要な場合には、開発 者はカスタム変換関数を作成することができます。MBSTRING の定義においてデフォルトの 変換関数の名前をカスタム関数の名前に置き換えることで、MBSTRING のカスタム自動変換 ルーチンをたやすくインストールできます。MBSTRING は tmtypesw.c ファイルで定義され、 BEA Tuxedo のバッファ・タイプはこのファイルでプロセスバッファ・タイプスイッチ tm\_typesw に追加されます。BEA Tuxedo でのバッファ・タイプ定義の詳細については、buffer(3) のマ ニュアルページを参照してください。アプリケーションレベルで tpconvmb()関数を使用すれば、 自動変換機能とは無関係にバッファを変換することができます。

以下に示したのは tmtypesw.c ファイルの一部ですが、そこでは、MBSTRING のカスタム定義 を記述しています。最後の行では、デフォルト変換関数の名前 mbsconv がカスタム関数の名 前 CUSTmbconv に置き換えられていることを示しています。そのため、BEA Tuxedo で MBSTRING 型データの自動エンコーディング変換が実行される際には、デフォルト関数では なく、カスタム変換ルーチンが呼び出されることになります。

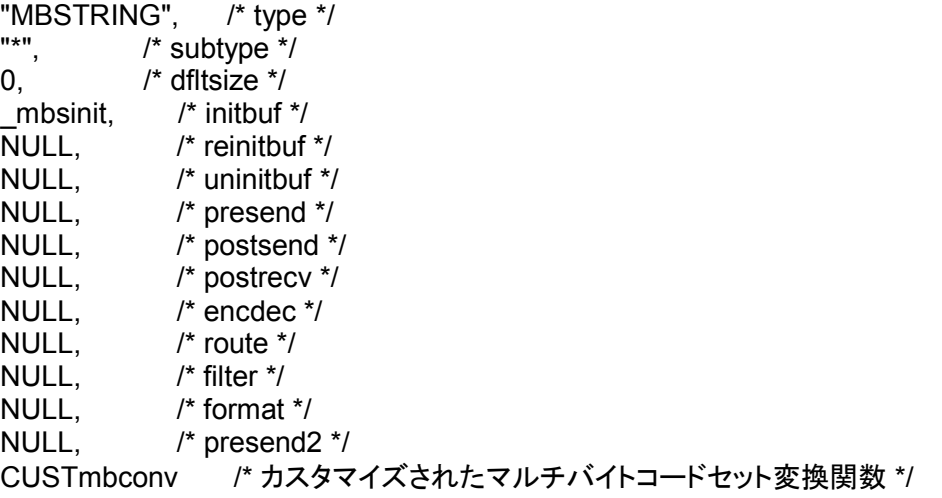

CUSTmbconv のコードは、変換に通常使用される関数群から構成されますが、最終的には、 Unix オペレーティングシステム上で通常使用される iconv 呼び出しに帰着されます。

カスタマイズ関数のサンプルは、付録 2 に掲載してあります。詳細については、typesw(5)のマ ニュアルページか、BEA Tuxedo 製品の配布キット内の\$TUXDIR/lib/tmtypesw.c を参照して ください。

BEA ホワイトペーパ -- BEA TUXEDO のグローバル化機能 14

# エンコーディングエリアス名

GNU iconv の仕様では、「charset.alias」ファイルが使用できるようになっています。このファイ ルを使用することで、ユーザは既存のエンコーディング名のエリアスを定義することができます。 この機能は、独自のエンコーディングの指定に一般に使用される名前 (SJIS、SHIFT\_JIS、 SHIFT-JIS、MS\_KANJI、CSSHIFTJIS など) が定義されている GNU の組み込みリストと併 せて利用できます。この機能は利用可能ではありますが、パフォーマンスコストがかかるので、 あまり利用しないほうがよいでしょう。その代わり、GNU iconv の仕様で定義されている名前か ら 1 つ選んで、独自のエンコーディングに使用するようにしましょう。

# FML バッファでのマルチバイトデータの取り扱い

BEA Tuxedo 8.1 のリリースによって、FML32 バッファでは、コードセット識別済みマルチバイト データ用の FLD\_MBSTRING フィールド型を使用できるようになりました。Fmbpack32()関数 と Fmbunpack32()関数は、そのデータの処理に必要な情報をこのフィールドに格納します。 「パックされた」データは FML32 バッファを使って送信され、TPMBACONV 環境変数が設定さ れている場合には、その FML32 バッファの受信側で FML32 バッファ・タイプスイッチ変換関数 \_fmbconv32 が自動的に実行されます。この関数は、FML32 バッファをチェックして FLD\_MBSTRING フィールドを調べ、そのフィールド情報に含まれているエンコーディング名が ローカルの TPMBENC 環境変数値と同じでなければ、変換を実行します。\_mbconv 関数の 場合と同様に、ユーザは tmtypesw を再定義することで、カスタマイズを行うことができます。ア プリケーションでは、FML32 API 関数と FLD MBSTRING フィールド型を使って、FML32 バッ ファ内のパックされた変換済みデータにアクセスします。また、Fmbunpack32()関数を使って データをアンパックします。関連するこれらの関数の概要については、付録にまとめてあります。

FML32 バッファで MBSTRING と FLD\_MBSTRING を使った例については、付録 2 を参照し てください。

BEA ホワイトペーパ -- BEA TUXEDO のグローバル化機能 15

# 付録 1: マルチバイトデータに関連する API

表 1: MBSTRING 関連の関数

(表 1 の始まり)

tpconvmb()

入力バッファと一緒に渡されたエンコーディングから指定のエンコーディングに、文字を変換す る。

tpgetmbenc()

tpsetmbenc() クライアントプロセスまたはサーバプロセスで、MBSTRING バッファ内のコードセットエンコー ディング名を取得したりリセットできるようにする。tpsetmbenc()は、エンコーディング名が設定 されているかどうかを示す値を返す。アプリケーションに必要なエンコーディング名が MBSTRING バッファ内に指定されている名前と異なる場合は、tpsetmbenc()を使用する。

tuxsetmbaconv() tuxgetmbaconv()

クライアントプロセスまたはサーバプロセスで、TPMBACONV 環境変数を設定したり取得でき るようにする。TPMBACONV が設定されていることを示す値が取得関数から返される場合に は、バッファ・タイプスイッチ関数によってコードセットデータ変換が自動的に実行される。 tuxsetmbaconv()関数を実行すると、TPMBACONV 環境変数が設定または設定解除される。

tuxsetmbenc()

tuxgetmbenc()

クライアントプロセスまたはサーバプロセスで、TPMBENC 環境変数を設定したり取得できるよ うにする。アプリケーションでは、設定関数を使用して TPMBENC を設定またはリセットできる。 取得関数は、環境リスト内で「TPMBENC=<値>」の形式の文字列を探し、その文字列が存在 する場合には、現在の環境での値に対するポインタを返す。 (表 1 の終わり)

表 2: FLD MBSTRING 関連の関数

(表 2 の始まり) Fmbpack32() FML32 API 関数への入力として使用可能なバイトストリームを作成する。コードセットエンコー ディング名、コードセットマルチバイトデータ、および入力データ長を入力として受け取る。これら の入力を FML32 で使用可能な形式に変換して格納した出力データへのポインタを返す。

Fmbunpack32()

BEA ホワイトペーパ -- BEA TUXEDO のグローバル化機能 16

FLD MBSTRING に対して FML32 API 関数を実行して得られる出力を受け取り、それをアプ リケーションで使用可能な情報に変換する。FML32 関数の実行結果として得られるパック済み のバイトストリームとそのバイト数を、入力として受け取る。コードセットエンコーディング名、マ ルチバイトユーザデータ、および返されるデータの長さを返す。

tpconvfmb32() アプリケーション開発者が型付きバッファスイッチ関数とは別個にマルチバイトデータ変換を実 行できるようにする。入力用 FML32 バッファ、出力用 FML32 バッファ、および変換先のコード セットエンコーディング名を入力として受け取る。入力用 FML32 バッファをスキャンし、変換先

エンコーディング名引数と異なるコードセットエンコーディング名が格納された FLD\_MBSTRING フィールド型を更新する。 (表 2 の終わり)

# 付録 2: サンプル ソフトウェア

#### マルチバイトデータ変換の例

この例では、簡単な変換シナリオでの MBSTRING 関連 API 関数の使い方を示します。その サンプルアプリケーションを以下に掲載します。

### クライアントサイドアプリケーション

/\* #ident "@(#)apps:simpapp/simpclmb.c 1.1" \*/

#include <stdio.h> #include "Uunix.h" #include "atmi.h" /\* TUXEDO ヘッダファイル \*/

#if defined( STDC ) || defined( cplusplus) main(int argc, char \*argv[]) #else main(argc, argv) int argc; char \*argv[]; #endif { /\* \*\*\*\*\*\*\*\*\*\*\*\*\*\*\*\*\*\*\*\*\*\*\*\*\*\*\*\*\*\*\*\*\*\*\*\*\*\*\*\*\*\*\*\*\*\*\*\*\*\*\*\*\*\*\*\*\*\*\* このサンプルでは、TOUPPERMB サービスに入力文字列を送信し、その サービスでそれらの文字を大文字に変換したあと、その結果をこの クライアントに返す。このクライアントサイドプロセスのエンコーディング名は UTF-16LE と定義され、送信されるバッファは UTF-8 エンコーディングに

BEA ホワイトペーパ -- BEA TUXEDO のグローバル化機能 17

```
再定義される。また、サーバサイドのエンコーディングは UTF-16BE になる。
両サイドで自動変換が有効になっていれば、サーバプロセスは MBSTRING を
UTF-8 から UTF-16BE に変換してから TOUPPERMB サービスに渡す。サービスの
処理が終了し MBSTRING が返されると、クライアントプロセスでは、その
MBSTRING が UTF-16BE から UTF-16LE に変換されたあと (このプロセスに定義
されているエンコーディングが UTF-16LE であるため)、その結果を格納した
バッファが tpcall の rcvbuf 引数としてこのアプリケーションに送られる。
最後に、rcvbuf が UTF-8 エンコーディングに再び変換され出力される。
UTF-16LE に変換するステップは必要ないが (すなわち、UTF-8 と UTF-16BE 間
の変換は自動変換で行える)、いくつかの API の使い方を示すために追加
されている。
            *********************************************************** 
*/ 
char *sendbuf, *rcvbuf; 
long sendlen, alloclen, rcvlen; 
int ret,iolen; 
if(argc != 2) {
(void) fprintf(stderr, "Usage: simpclmb string\n");
exit(1); 
} 
/* クライアントプロセスとして機能する System/T にアタッチする */ 
if (tpinit((TPINIT *) NULL) == -1) {
(void) fprintf(stderr, "Tpinit failed\n"); 
exit(1); 
} 
/* 
     *********************************************************** 
自動マルチバイト変換を「オフ」にしたほうがよければ、以下の 6 行を
コメントアウトするか削除する。
tuxsetmbaconv は、このクライアントプロセスを制御するだけである。
サーバプロセスでは、独自の環境変数を設定するか、独自の
tuxsetmbaconv()関数を実行する必要がある。
注意: これらの 2 行を使う代わりに、TPMBACONV 環境変数を設定する
方法もある (たとえば、export TPMBACONV="YES")。
          *********************************************************** 
*/ 
ret = tuxsetmbaconv(MBAUTOCONVERSION_ON,0); 
if(ret == -1) \{(void) fprintf(stderr, "tuxsetmbaconv failed\n"); 
exit(1); 
} 
(void) fprintf(stderr, "tuxsetmbaconv ON done.\n");
```
/\* \*\*\*\*\*\*\*\*\*\*\*\*\*\*\*\*\*\*\*\*\*\*\*\*\*\*\*\*\*\*\*\*\*\*\*\*\*\*\*\*\*\*\*\*\*\*\*\*\*\*\*\*\*\*\*\*\*\*\* 注意: 以下の 6 行を使う代わりに、TPMBENC 環境変数を設定する 方法もある (たとえば、export TPMBENC="UTF-16LE")。 \*\*\*\*\*\*\*\*\*\*\*\*\*\*\*\*\*\*\*\*\*\*\*\*\*\*\*\*\*\*\*\*\*\*\*\*\*\*\*\*\*\*\*\*\*\*\*\*\*\*\*\*\*\*\*\*\*\*\* \*/ ret = tuxsetmbenc("UTF-16LE",0);  $if (ret == -1)$  { (void) fprintf(stderr, "tuxsetmbenc failed\n"); exit(1); } (void) fprintf(stderr, "tuxsetmbenc UTF-16LE done.\n"); sendlen = strlen(argv[1]); /\* \*\*\*\*\*\*\*\*\*\*\*\*\*\*\*\*\*\*\*\*\*\*\*\*\*\*\*\*\*\*\*\*\*\*\*\*\*\*\*\*\*\*\*\*\*\*\*\*\*\*\*\*\*\*\*\*\*\*\* 注意: このサンプルでは、ASCII 入力文字を使用している。顧客固有の エンコーディングを使用すると、文字定義における埋め込み NULL が原因で、 OS の提供する文字列関数でうまく処理できないおそれがある。 一般に、メモリ処理またはワイド文字列処理関数は、コードセット エンコーディングに埋め込み NULL が含まれているかどうかを気にせずに 使用することができる。 したがって、この例では、sendlen に NULL 終端文字用の 1 を加えずに、 bytecnt のままを使用する。文字列関数を使用して送信バッファに NULL 終端文字を追加するかどうかは、開発者の裁量に任す。 \*\*\*\*\*\*\*\*\*\*\*\*\*\*\*\*\*\*\*\*\*\*\*\*\*\*\*\*\*\*\*\*\*\*\*\*\*\*\*\*\*\*\*\*\*\*\*\*\*\*\*\*\*\*\*\*\*\*\* \*/ (void) fprintf(stderr,"Input: %s, Length: %d\n", argv[1], sendlen); /\* リクエストと応答用の MBSTRING バッファを確保する \*/ alloclen = sendlen \* 4; /\* 最大サイズのバッファを確保しておけば、iconv の最低限の反復実 行に対応できる \*/ if((sendbuf = (char \*) tpalloc("MBSTRING", NULL, alloclen)) == NULL) { (void) fprintf(stderr,"Error allocating send buffer: %s\n", tpstrerror(tperrno)); tpterm();  $exit(1)$ ; }  $if((rcvbuf = (char *) tpalloc("MBSTRING", NULL, allocation)) == NULL)$  (void) fprintf(stderr,"Error allocating receive buffer\n"); tpfree(sendbuf); tpterm();

```
日本 BEA システムズ株式会社
```

```
 exit(1); 
} 
/* 
                           *********************************************************** 
新たに tpalloc された sendbuf のデフォルトエンコーディングは UTF-16LE である
 (上記で tuxsetmbenc()を実行したため) が、このクライアントに入力される
データは UTF-8 エンコーディングである (すなわち、argv[1]が UTF-8)。
したがって、ここでは sendbuf のエンコーディングを UTF-8 にリセットする必要がある。
*********************************************************** 
*/ 
ret = tpsetmbenc(sendbuf,"UTF-8",0); 
if(ret == -1) {
       (void) fprintf(stderr, "tpsetmbenc UTF-8 failed\n"); 
       (void) fprintf(stderr, "Tperrno = %d\n", tperrno);
       exit(1); 
} 
(void) fprintf(stderr, "tpsetmbenc UTF-8 done.\n");
(void) memcpy(sendbuf, argv[1], (size_t)sendlen); 
/* TOUPPERMB サービスにリクエストを出し、応答を待つ */ 
ret = tpcall("TOUPPERMB", (char *)sendbuf, sendlen, (char **)&rcvbuf, 
&rcvlen, (long)0); 
if(ret == -1) {
       (void) fprintf(stderr, "Can't send request to service TOUPPERMB\n"); 
       (void) fprintf(stderr, "Tperrno = %d\n", tperrno);
       tpfree(sendbuf); 
       tpfree(rcvbuf); 
       tpterm(); 
       exit(1); 
} 
(void) fprintf(stdout, "Returned rcvbuf Length %d\n", rcvlen); 
/* 
      *********************************************************** 
このプロセスが TOUPPERMB サービスから応答バッファを受信した時点で、
rcvbuf は UTF-16BE から UTF-16LE に自動的に変換されている (最初に
tuxsetmbaconv()を呼び出したため) が、このアプリケーションでは
UTF-8 エンコーディングを使ってバッファの内容を出力する必要が
あるため、もう一度 UTF-16LE から UTF-8 に強制的に変換する。
                *********************************************************** 
*/ 
iolen = (int)rcvlen;
```

```
日本 BEA システムズ株式会社
```

```
ret = tpconvmb(&rcvbuf, &iolen, "UTF-8", (long)0); 
if (ret == -1) {
        (void) fprintf(stderr, "Can't execute tpconvmb.\n"); 
        (void) fprintf(stderr, "Tperrno = %d\n", tperrno);
        tpfree(sendbuf); 
        tpfree(rcvbuf); 
        tpterm(); 
        exit(1); 
} 
/* 
            *********************************************************** 
注意: tpconvmb では出力用に rcvbuf を再利用し、UTF-8 に変換された
iolen 分のバイトデータを返す。それを文字列として正しく出力する
には、NULL 終端文字を rcvbuf に追加するか、別の char*を使って
そこに strncpy する必要がある。
*********************************************************** 
*/ 
*(\text{rcvbuf} + \text{iolen}) = \sqrt{0};/* TOUPPERMB サービスから受信したバッファを UTF-8 に変換したものを出力する */
```
(void) fprintf(stdout, "simpclmb output string is: %s, Length %d\n", rcvbuf, iolen);

```
/* バッファを解放し、System/T から切り離す */ 
tpfree(sendbuf); 
tpfree(rcvbuf); 
tpterm(); 
return(0); 
}
```
## サーバサイドアプリケーション

 $\frac{1}{2}$  #ident "@(#)apps:simpapp/simpservmb.c 1.0" \*/

#include <stdio.h> #include <ctype.h> #include <atmi.h> /\* TUXEDO ヘッダファイル \*/ #include <userlog.h> /\* TUXEDO ヘッダファイル \*/

/\* サーバが起動されると、リクエストの処理を開始する前に tpsvrinit が実行される。この関数は必ずしも用意する必要はない。 また、tpsvrdone も利用できる (この例では使用されない) が、

BEA ホワイトペーパ -- BEA TUXEDO のグローバル化機能 21

```
これはサーバの停止時に呼び出される。
*/ 
#if defined( STDC ) || defined( cplusplus)
tpsvrinit(int argc, char *argv[]) 
#else 
tpsvrinit(argc, argv) 
int argc; 
char **argv; 
#endif 
{ 
int ret,iolen; 
/* userlog は、一元管理されている TUXEDO メッセージログに書き込む */ 
userlog("Welcome to the simpservmb server"); 
/* コンパイラの中には、argc と argv が使用されないと警告を発するものがある */ 
\arcc = \arcc:
aray = aray;
/* 
*********************************************************** 
自動マルチバイト変換を「オフ」にしたほうがよければ、以下の 6 行を
コメントアウトするか削除する。
tuxsetmbaconv は、このクライアントプロセスを制御するだけである。
サーバプロセスでは、独自の環境変数を設定するか、独自の
tuxsetmbaconv()関数を実行する必要がある。
注意: これらの 2 行を使う代わりに、TPMBACONV 環境変数を設定する
方法もある (たとえば、export TPMBACONV="YES")。
*********************************************************** 
*/ 
ret = tuxsetmbaconv(MBAUTOCONVERSION_ON,0); 
if(ret == -1) {
       (void) fprintf(stderr, "tuxsetmbaconv failed\n"); 
       exit(1); 
} 
       userlog("tuxsetmbaconv ON done"); 
/* 
    *********************************************************** 
注意: 以下の 6 行を使う代わりに、TPMBENC 環境変数を設定する
方法もある (たとえば、export TPMBENC="UTF-16BE")。
          *********************************************************** 
*/ 
ret = tuxsetmbenc("UTF-16BE",0); 
if(ret == -1) {
       (void) fprintf(stderr, "tuxsetmbenc failed\n"); 
      exit(1);
```

```
日本 BEA システムズ株式会社
```

```
} 
       userlog("tuxsetmbenc UTF-16LE done"); 
return(0); 
} 
/* この関数は、クライアントから要求されたサービスを実際に実行する。
データバッファへのポインタとそのデータバッファの長さなどを格納した
構造体を引数に取る。
*/ 
#ifdef cplusplus
extern "C" 
#endif 
void 
#if defined(__STDC__) || defined(__cplusplus) 
TOUPPERMB(TPSVCINFO *rqst) 
#else 
TOUPPERMB(rqst) 
TPSVCINFO *rqst; 
#endif 
{ 
int i,ret; 
char myenc[80]; 
char *en=&myenc[0]; 
userlog("TOUPPERMB Input Length: %d", rqst->len); 
/* 
           *********************************************************** 
自動変換はオンになっており (上記の tpsvrinit を参照)、バッファは、
サーバプロセスからこのサービスに送られる前に、サーバプロセスで
定義済みのエンコーディングにすでに変換されている。rqst 内のデータは
現在、UTF-16BE エンコーディングになっているはずで、rqst データの
長さは UTF-8 エンコーディング時の 2 倍になっているだろう。
*********************************************************** 
*/ 
ret = tpgetmbenc(rqst->data,en,0); 
if(ret == -1) {
       (void) fprintf(stderr, "tpgetmbenc failed.\n"); 
       (void) fprintf(stderr, "Tperrno = %d\n", tperrno);
       tpreturn(TPFAIL, 0, rqst->data, 0L, 0); 
} 
if(strcmp(en,"UTF-16BE") !=0) { 
       (void) fprintf(stderr, "tpgetmbenc not==UTF-16BE.Got: %s\n",en); 
       (void) fprintf(stderr, "Tperrno = %d\n", tperrno);
       tpreturn(TPFAIL, 0, rqst->data, 0L, 0); 
} 
userlog("tpgetmbenc check==UTF-16LE done");
```

```
/* *********************************************************** 
自動マルチバイト変換を「オフ」にし、このアプリケーションで
オンデマンド変換を行うほうがよければ、たとえば、以下の 12 行の
コードを使用するとよい。自動変換が行われず tpconvmb が実行され
ない場合、rqst のデータバイトのエンコーディングは、クライアント
プロセスの場合と同じ定義 (すなわち UTF-8) のままである。
*********************************************************** 
if(tuxgetmbaconv(0) == MBAUTOCONVERSION_OFF) { 
       ret = tpconvmb(&rqst->data, &iolen, "UTF-16BE", (long)0); 
      if(ret == -1) {
             (void) fprintf(stderr, "Can't execute tpconvmb.\n"); 
             (void) fprintf(stderr, "Tperrno = %d\n", tperrno); 
             tpreturn(TPFAIL, 0, rqst->data, 0L, 0); 
       } 
             userlog("tpconvmb new mbstring length: %d",iolen); 
} 
*/ 
} 
for(i = 0; i < rgst->len; i +) {
      if(rqst->data[i]) {
             userlog("TOUPPERMB index: %d, char: %c", i, rqst->data[i]); 
             rqst->data[i] = toupper(rqst->data[i]); 
       } else { 
/* 
  *********************************************************** 
注意: 受信したデータに対して文字列処理/出力関数を好き勝手に使う
のは危険である。すなわち、元のデータは UTF-8 で送信されているが、
受信された変換済みデータはもはや UTF-16BE であり、埋め込み NULL も
含まれている。LIBC の文字列処理/出力関数は正常に動作しないか、
クラッシュするだろう。
                 *********************************************************** 
*/ 
             userlog("TOUPPERMB skip index: %d",i); 
       } 
} 
/* 変換済みのバッファを要求元に返す */ 
tpreturn(TPSUCCESS, 0, rqst->data, rqst->len, 0); 
}
```

```
日本 BEA システムズ株式会社
```
# FLD\_MBSTRING の使い方

最後に、FLD MBSTRIN の使い方を示す例を紹介します。

## クライアントサイドアプリケーション

#include <stdio.h> #include <stdlib.h> #include <atmi.h> #include <userlog.h> #include <fml.h> #include <fml32.h> #include "fmltbl32.h" /\* \*\*\*\*\*\*\*\*\*\*\*\*\*\*\*\*\*\*\*\*\*\*\*\*\*\*\*\*\*\*\*\*\*\*\*\*\*\*\*\*\*\*\*\*\*\*\*\*\*\*\*\* fmltbl32.h の生成に使用される fmltbl32 ヘッダファイルには、 以下のようにフィールド定義が 1 つあるだけ。 # name number type flags comments FLD4 112 mbstring - - \*\*\*\*\*\*\*\*\*\*\*\*\*\*\*\*\*\*\*\*\*\*\*\*\*\*\*\*\*\*\*\*\*\*\*\*\*\*\*\*\*\*\*\*\*\*\*\*\*\*\*\* \*/ #define BUFLEN 1024 #ifdef \_TMPROTOTYPES main(int argc, char \*argv[]) #else main(argc, argv) int argc: char \*argv[]; #endif { FBFR32 \*fmlptr; long rlen; int ret; char \*fldmbio; FLDLEN32 packedlen; /\* \*\*\*\*\*\*\*\*\*\*\*\*\*\*\*\*\*\*\*\*\*\*\*\*\*\*\*\*\*\*\*\*\*\*\*\*\*\*\*\*\*\*\*\*\*\*\*\*\*\*\*\*\*\*\*\*\*\* この例では、同じフィールドが 2 回出現するように UTF-8 形式の データに設定したあと、そのデータを FML32SRV サービスに送信する。 このサービスは、そのフィールドの入ったバッファを UTF-16BE 形式で 返し、それが元の UTF-8 にローカルに変換される。 \*\*\*\*\*\*\*\*\*\*\*\*\*\*\*\*\*\*\*\*\*\*\*\*\*\*\*\*\*\*\*\*\*\*\*\*\*\*\*\*\*\*\*\*\*\*\*\*\*\*\*\*\*\*\*\*\*\*

\*/

BEA ホワイトペーパ -- BEA TUXEDO のグローバル化機能 25

```
/* クライアントプロセスとして機能する System/T にアタッチする */ 
if (tpinit((TPINIT *)NULL) == -1) {
       (void) fprintf(stderr,"tpinit failed: %s\n", tpstrerror(tperrno)); 
       exit(1); 
} 
ret = tuxsetmbaconv(MBAUTOCONVERSION_ON,0); 
if(ret == -1) {
       (void) fprintf(stderr, "tuxsetmbaconv failed\n"); 
       exit(1); 
} 
(void) fprintf(stderr, "tuxsetmbaconv ON done.\n");
/* 
********************************************************** 
自動変換がオンになっているので、プロセス環境のエンコーディングを
設定する必要がある。これは、tpcall への応答が元の UTF-8 に
変換されてから、このアプリケーションコードで利用できるように
するためである。
********************************************************** 
*/ 
ret = tuxsetmbenc("UTF-8",0); 
if(ret == -1) {
       (void) fprintf(stderr, "tuxsetmbenc failed\n"); 
       exit(1); 
} 
(void) fprintf(stderr, "tuxsetmbenc UTF-8 done.\n"); 
/* FML32 バッファの割り当て */ 
if ( (fmlptr = (FBFR32 *) tpalloc("FML32", NULL, BUFLEN)) == NULL ) {
       (void) fprintf(stderr,"tpalloc failed: %s\n", tpstrerror(tperrno)); 
       tpterm(); 
       exit(1); 
} 
/* FLD_MBSTRING フィールドに入力されるデータストリームを作成しパックする */
packedlen = 256; /* これは多すぎる。実際に使用されるバイト量は非常に少ない */ 
fldmbio = (char *)malloc((size t)packedlen);
if ( Fmbpack32("UTF-8", "hello", 5, fldmbio, &packedlen, 0) < 0 ) {
       (void) fprintf(stderr,"Fmbpack32 on hello failed: %d\n", Ferror32); 
       exit(1); 
} 
/* 最初に出現する FLD_MBSTRING フィールド FLD4 を設定する */
```

```
if ( Fchg32(fmlptr, FLD4, (FLDOCC32)-1, fldmbio, packedlen) < 0) {
       (void) fprintf(stderr,"Fchg on FLD4,0 failed: %d\n", Ferror32); 
       exit(1); 
} 
userlog("Fchg on FLD4,0 passed. packedlen: %d", packedlen); 
packedlen = 256; 
if ( Fmbpack32("UTF-8", "world", 5, fldmbio, &packedlen, 0) < 0 ) {
       (void) fprintf(stderr,"Fmbpack32 on bobf failed: %d\n", Ferror32); 
       exit(1); 
} 
/* 2 番目に出現する FLD_MBSTRING フィールド FLD4 を設定する */ 
if ( Fchq32(fmlptr, FLD4, (FLDOCC32)-1, fldmbio, packedlen) < 0 ) {
       (void) fprintf(stderr,"Fchg on FLD4,1 failed: %d\n", Ferror32); 
       exit(1); 
} 
userlog("Fchg on FLD4,1 passed. packedlen: %d", packedlen); 
/* 
********************************************************** 
注意: すべてのフィールドは同じエンコーディングを使って定義
されるので、各エンコーディングを別々に設定するのではなく、
FML32 バッファに対して tpsetmbenc(UTF-8)を適用したあと、
flag 引数に FBUFENC、encoding 引数に NULL を指定して Fmbpack32()を
呼び出すこともできよう。そうすれば、バッファの総使用量が少なく
なる。
       ********************************************************** 
*/ 
puts("The FML32 buffer sent : -"); 
Fprint32(fmlptr); 
userlog("Fchg32 : successful"); 
/* FML32 バッファを FMLSRV32 サービスに送信する */ 
if ( tpcall("FMLSRV32", (char *)fmlptr, 0, (char **)&fmlptr, &rlen, TPNOTIME) == - 
       1} {
       (void) fprintf(stderr,"tpcall failed: %s\n", tpstrerror(tperrno)); 
      exit(1);} 
puts("The FML32 buffer got : -"); 
Fprint32(fmlptr);
```

```
日本 BEA システムズ株式会社
```

```
tpfree((char *)fmlptr); 
tpterm(); 
exit(0); 
}
```
### サーバサイドアプリケーション

```
#include <stdio.h> 
#include <ctype.h> 
#include <atmi.h> /* TUXEDO ヘッダファイル */ 
#include <userlog.h> /* TUXEDO ヘッダファイル */ 
#include <fml.h> 
#include <fml32.h> 
#include "fmltbl32.h" 
/* サーバが起動されると、リクエストの処理を開始する前に
tpsvrinit が実行される。この関数は必ずしも用意する必要はない。
また、tpsvrdone も利用できる (この例では使用されない) が、
これはサーバの停止時に呼び出される。
*/ 
#if defined(__STDC__) || defined(__cplusplus) 
tpsvrinit(int argc, char *argv[]) 
#else 
tpsvrinit(argc, argv) 
int argc; 
char **argv; 
#endif 
{ 
int ret=0; 
/* コンパイラの中には、argc と argv が使用されないと警告を発するものがある */ 
\text{argc} = \text{argc};
argv = argv;
/* userlog は、一元管理されている TUXEDO メッセージログに書き込む */ 
userlog("Welcome to the simple server"); 
ret = tuxsetmbaconv(MBAUTOCONVERSION_ON,0); 
if(ret == -1) \{(void) fprintf(stderr, "tuxsetmbaconv failed\n"); 
exit(1);
```
BEA ホワイトペーパ -- BEA TUXEDO のグローバル化機能 28

```
} 
userlog("tuxsetmbaconv ON done"); 
ret = tuxsetmbenc("UTF-16BE",0); 
if(ret == -1) {
       (void) fprintf(stderr, "tuxsetmbenc failed\n"); 
       exit(1); 
} 
userlog("tuxsetmbenc UTF-16BE done"); 
return(0); 
} 
/* この関数は、クライアントから要求されたサービスを実際に実行する。
データバッファへのポインタとそのデータバッファの長さなどを格納した
構造体を引数に取る。
*/ 
#ifdef cplusplus
extern "C" 
#endif 
void 
#if defined(__STDC__) || defined(__cplusplus) 
FMLSRV32(TPSVCINFO *rqst) 
#else 
FMLSRV32(rqst) 
TPSVCINFO *rqst; 
#endif 
{ 
char buf[1024]; 
char odata[1024];
char pckdata[1024]; 
char encname[256]; 
char *bufptr = (char *)(rąst->data);int i=0,occ=0;
FLDLEN32 odatalen=0,packedlen=0,buflen=0; 
userlog("Welcome to the fml32srv server"); 
/* 
********************************************************** 
自動変換がオンになっているので、この FMLSRV32 サービスが受信
する FML32 バッファは、すでにローカルエンコーディング (すなわち、
UTF-16BE) に変換されている。以下のコードでは、FML32 バッファ
```

```
からフィールドを取得し、それらのフィールドからユーザデータを
取り出し、そのデータを操作して (すなわち、大文字に変換する) 
パックし直し、フィールドを変更したあと、FML32 バッファを
クライアントに送り返す。
                      ********************************************************** 
*/ 
for (occ = 0; occ \le 2; occ++) {
buflen = 1024;
       /* FML32 バッファから FLD_MBSTRING フィールドを取得する */ 
if ( Fget32((FBFR32 *)bufptr, FLD4, occ, buf, &buflen) == -1 ) {
       userlog ("Fget32 FLD4,%d failed: %d", occ, Ferror32); 
       tpreturn(TPFAIL, 0, rqst->data, 0L, 0); 
} 
userlog("FMLSRV32 Fget32 FLD4,%d passed buflen: %d", occ, buflen); 
odatalen = 1024;
       /* フィールドをアンパックして、ユーザデータとエンコーディング情報に展開する */ 
if ( Fmbunpack32(buf, 20, encname, odata, & odatalen, 0) == -1 ) {
       userlog ("Fmbunpack32 FLD4,%d failed", occ); 
       tpreturn(TPFAIL, 0, rqst->data, 0L, 0); 
} 
userlog("FMLSRV32 FLD4,%d encname: %s", occ, encname); 
       /* 該当するバイトデータを大文字に変換する */ 
for(i = 0; i < odatalen; i +) {
       if(odata[i]) { 
             userlog("FMLSRV32 FLD4,%d index: %d, char: %c", occ.i, odata[i]);
              odata[i] = toupper(odata[i]); 
       } else { 
              userlog("FMLSRV32 FLD4,%d skip index: %d", occ, i); 
       } 
} 
packedlen = 1024; 
       /* エンコーディング名とユーザデータをパックして、フィールドデータにまとめる */ 
if ( Fmbpack32("UTF-16BE",odata,odatalen,pckdata,&packedlen,0) < 0 ) { 
       userlog("Fmbpack32 on FLD4,%d failed: %d", occ, Ferror32); 
       tpreturn(TPFAIL, 0, rqst->data, 0L, 0); 
} 
       /* パックされた新しいデータを FLD_MBSTRING フィールドに設定する */ 
if (Fchg32((FBFR32 *)bufptr,FLD4,(FLDOCC32)occ,pckdata,packedlen) < 0) { 
       userlog("Fchg32 on FLD4,%d failed: %d", occ, Ferror32); 
       tpreturn(TPFAIL, 0, rqst->data, 0L, 0); 
} 
userlog("Fchg32 on FLD4,%d passed. packedlen: %d ", occ, packedlen);
```
} userlog("Successfully done with the fml32srv server");

```
/* 変換済みのバッファを要求元に返す */ 
tpreturn(TPSUCCESS, 0, rqst->data, 0L, 0); 
}
```
# カスタム変換関数

/\* \* CUSTmbconv

\* \* この関数は、文字を元のエンコーディング (TCM に定義) から

\* 目的のエンコーディングに変換する。

\*

\* 入力

- \* \*iptr 入力バッファへのポインタ
- \* ilen 入力バッファのデータ長
- \* \*target\_enc iptr 内の文字が、この名前で定義されたエンコーディングに \* 変換される。
- \* \*flags 取り得る値は TMUSEIPTR か TMUSEOPTR。結果の格納先を示す。

\* 出力

\*

- \* \*optr 出力バッファへのポインタ。null の場合は、iptr を出力に使用。
- \* olen 出力バッファのデータ長。optr が null の場合は、ilen を使用。
- \* \*flags 取り得る値は TMUSEIPTR か TMUSEOPTR。結果の格納先を示す。

\* \* 戻り値

- -1 失敗 (理由についてはエラー番号をチェック)
- \* 正の整数 成功。戻り値は、結果に使用されたバイト数。
- \* 負の整数 領域が不十分。値は、-1 \* (必要なバイト数の推測値)。

```
*/
```
/\*ARGSUSED\*/

long

#ifdef \_TMPROTOTYPES

\_TMDLLENTRY

CUSTmbconv(char \_TM\_FAR \*iptr, long ilen, char \_TM\_FAR \*target\_enc, char \_TM\_FAR

\*optr, long olen, long  $TM$  FAR \*flags)

BEA ホワイトペーパ -- BEA TUXEDO のグローバル化機能 31

#### #else

```
CUSTmbconv(iptr, ilen, target_enc, optr, olen, flags) 
char *iptr; 
long ilen; 
char *target_enc;
char *optr; 
long olen; 
long *flags; 
#endif 
{ 
iconv_t cd; 
char *tptr; 
char *to = (char *)NULL; 
char *fptr; 
size t ileft, oleft, ret,used=0;
char encname[56]; 
char *src_enc = &encname[0]; 
if ( (target_enc == NULL) || (*target_enc == '\0') ) {
       /* 目的のエンコーディングを指定する引数が見つからない */; 
       return(-1); /* 戻り値-1 の tperrno を設定する必要がある */ 
} 
if(tpgetmbenc(iptr,src_enc,0) < 0) { 
       /* 元のエンコーディング名が見つからない */; 
       return(-1); 
} 
/* 文字を元のエンコーディング形式から目的のエンコーディング形式に変換する */ 
cd = iconv open((const char *)target enc, (const char *)src_enc);
if (cd == (iconv_t)-1) {
      /* iconv_open が失敗 */
       return (-1); 
} 
if(optr == NULL) {
/* 出力バッファが指定されず、バッファサイズが不十分なため変換に失敗した */ 
/* 場合には、再度変換を試みるために送り返されても、入力バッファは使用 */ 
/* できないであろう。そのため、変換が成功するまでは、出力用の一時バッファを */ 
/* 使用し、変換に成功したときにそれを入力バッファにコピーする。*/ 
if(olen == 0) {
       /* おそらく E2BIG エラーが送出され、使用すべき正しいサイズが通知される */ 
       olen = ilen;
```

```
日本 BEA システムズ株式会社
```

```
} 
/* olen は、0 でない場合、iptr バッファの最大サイズでなければならない。 */ 
if ((to = (char *)malloc((size_t)olen)) == NULL) {
      return (-1);
} 
} else { 
      \overline{t} to = optr;
} 
tptr = to:
fptr = iptr;ileft = ilen;oleft = olen; 
(void) iconv(cd,NULL,NULL,NULL,NULL); /* 初期状態に戻る */ 
for ( ; ) {
ret = iconv(cd, &fptr, &ileft, &tptr, &oleft); 
if (ret != (size t)-1) {
       /* iconv が成功。注意: 変換が必要なかった文字が一部存在する場合もあり、 */ 
       /* その場合は、入力値の表現と同じになる。 */ 
      used = used + (olen - oleft);
       olen = oleft; 
      if(ileft != 0) {
              /* iconv が実行されていない。再度実行する。 */ 
       continue; 
 } 
      if(optr == NULL) {
              /* 出力バッファが指定されていない。tptr バッファを入力バッファにコピーする。
*/ 
              (void) memcpy(iptr,to,used); /* 危険: iptr のデータ長は used 以上でなけれ
ばならない。*/ 
              free(to); 
              *flags |= TMUSEIPTR; 
       } else { 
              /* iconv 実行後の文字は出力バッファ optr に格納 */ 
              *flags |= TMUSEOPTR; 
       } 
       (void) iconv(cd,NULL,NULL,NULL,NULL); /* 初期状態にリセット */ 
       (void) iconv_close(cd); 
       return (used); /* 出力バッファに使用されたバイト数を返す */ 
} else { 
       /* iconv が失敗 */ 
       (void) iconv(cd,NULL,NULL,NULL,NULL);/* 初期状態にリセット */ 
       (void) iconv_close(cd);
```

```
日本 BEA システムズ株式会社
```

```
if(optr == NULL) {
       free(to); 
 } 
if (errno == E2BIG) \{olen = (ilen + (4 * ileft)) * -1;
       *flags |= TMUSEIPTR; 
       return (olen); /* 妥当な iptr サイズの推測値を返す */ 
\} else if (errno == EINVAL) {
       /* 文字/シフトのシーケンスが不完全 */ 
\} else if (errno == EILSEQ) {
       /* 注意: コードセットの状態に依存するシーケンスは処理しない */ 
 } else if (errno == EBADF) { 
       /* これは、実際には冒頭の iconv_open 時に発生するはず。 */ 
 } else { 
       /* 未定義のエラー */ 
 } 
 return(-1);
```
} } }

# BEA について

BEA Systems, Inc.(Nasdaq 略称:BEAS)は、「Fortune Global 500」の大半を占める優良企 業を始め、世界中で 13,000 社以上の企業ユーザにエンタープライズ・ソフトウェア基盤を提供 している、世界最大手のアプリケーションインフラストラクチャソフトウェア企業です。BEA と同 社の Tuxedo ならびに WebLogic ブランドは、ビジネスにおける最も信頼性の高い名称の 1 つ です。BEA はカリフォルア州サンノゼを本拠とし、世界 33 か国に 91 のオフィスを構えています。 Web サイトのアドレスは www.bea.com です。